# SolidWorks Part 2

### Prof. Steven S. Saliterman Introductory Medical Device Prototyping Department of Biomedical Engineering, University of Minnesota

http://saliterman.umn.edu/

## **Starting The Tutorials**

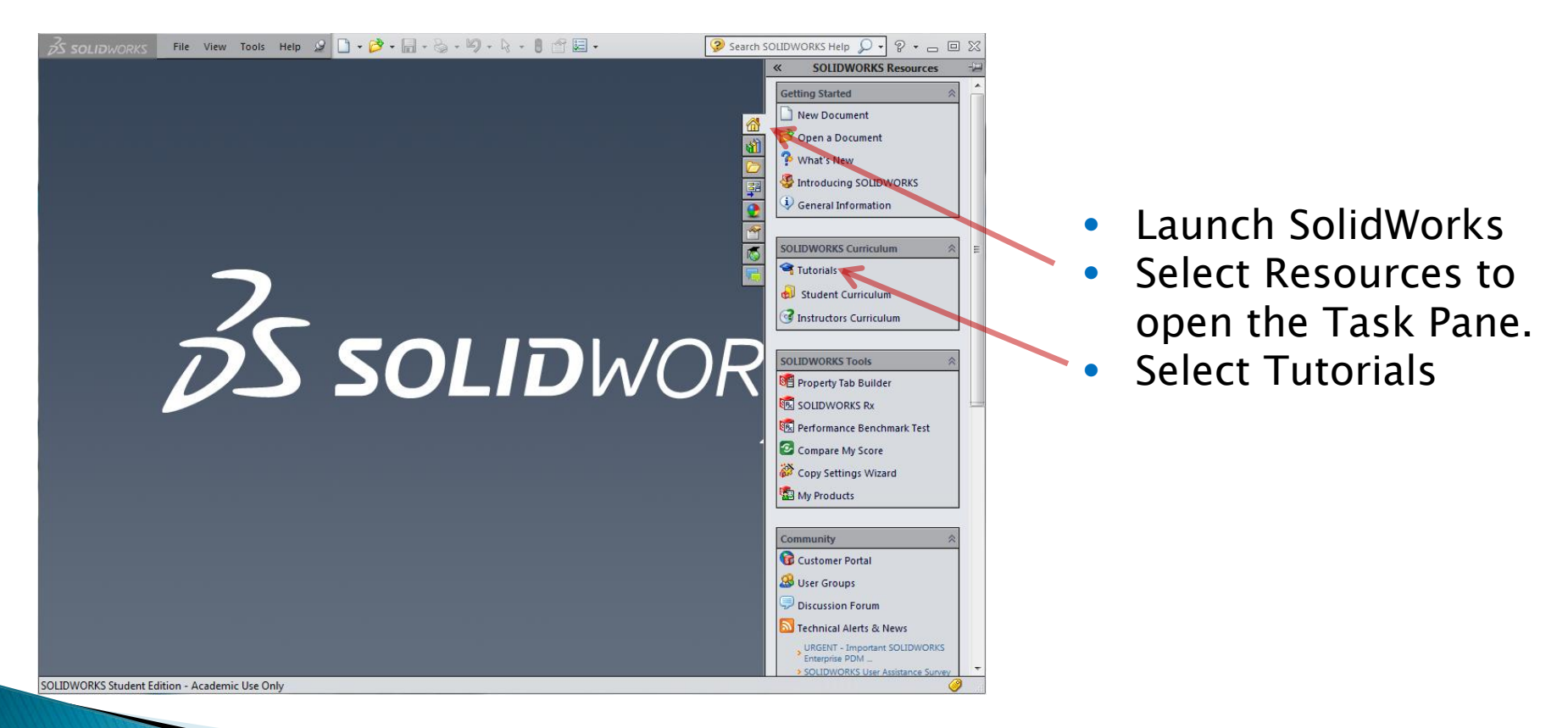

### **Select Basic Techniques**

#### SOLIDWORKS Tutorials  $= 0$  $\frac{d\mathbf{r}}{d\mathbf{r}}$   $\leftarrow$   $\frac{d\mathbf{r}}{d\mathbf{r}}$ <br>Show Back Print **SOLIDWORKS Tutorials: Basic Techniques Getting Started Basic Technique** ced Techniques **Productivity Tools Design Evaluation LSWP/CSWA Preparation** What's New Examples **All SOLIDWORKS Tutorials Go to SOLTOWORKS** Fillets **Revolves and Sweeps Pattern Features** Surfaces **Sheet Metal** Open Revolves and Sweeps**Sheet Metal: Forming** Weldments **Design Tables** Tools **Assembly Mates** Toolbox PhotoView 360 and Appearances Import/Export **Customizing SOLIDWORKS** eDrawings<sup>®</sup>

### **Sketch the Revolve Profile**

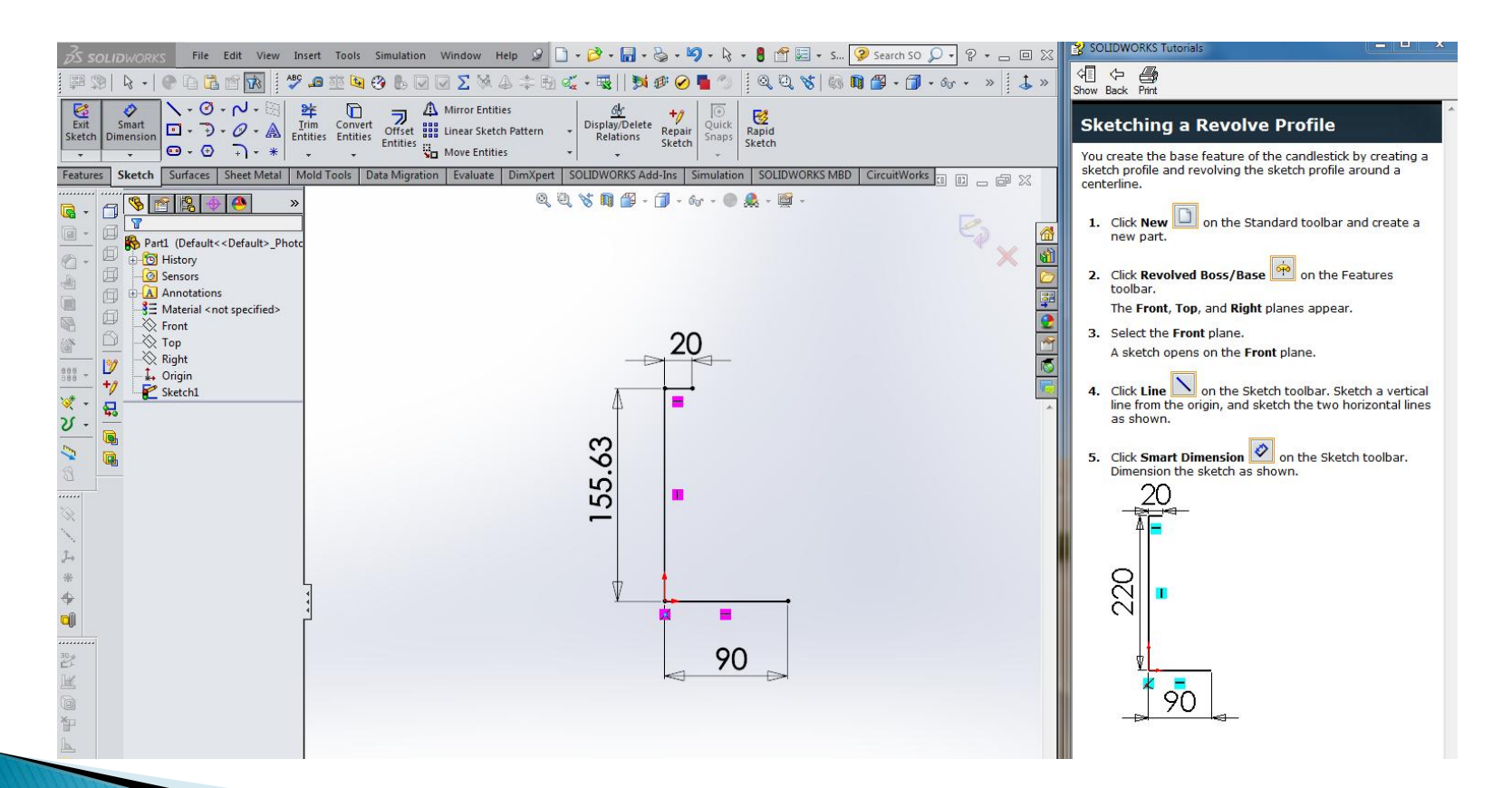

### **Draw Arcs, Dimension & Trim**

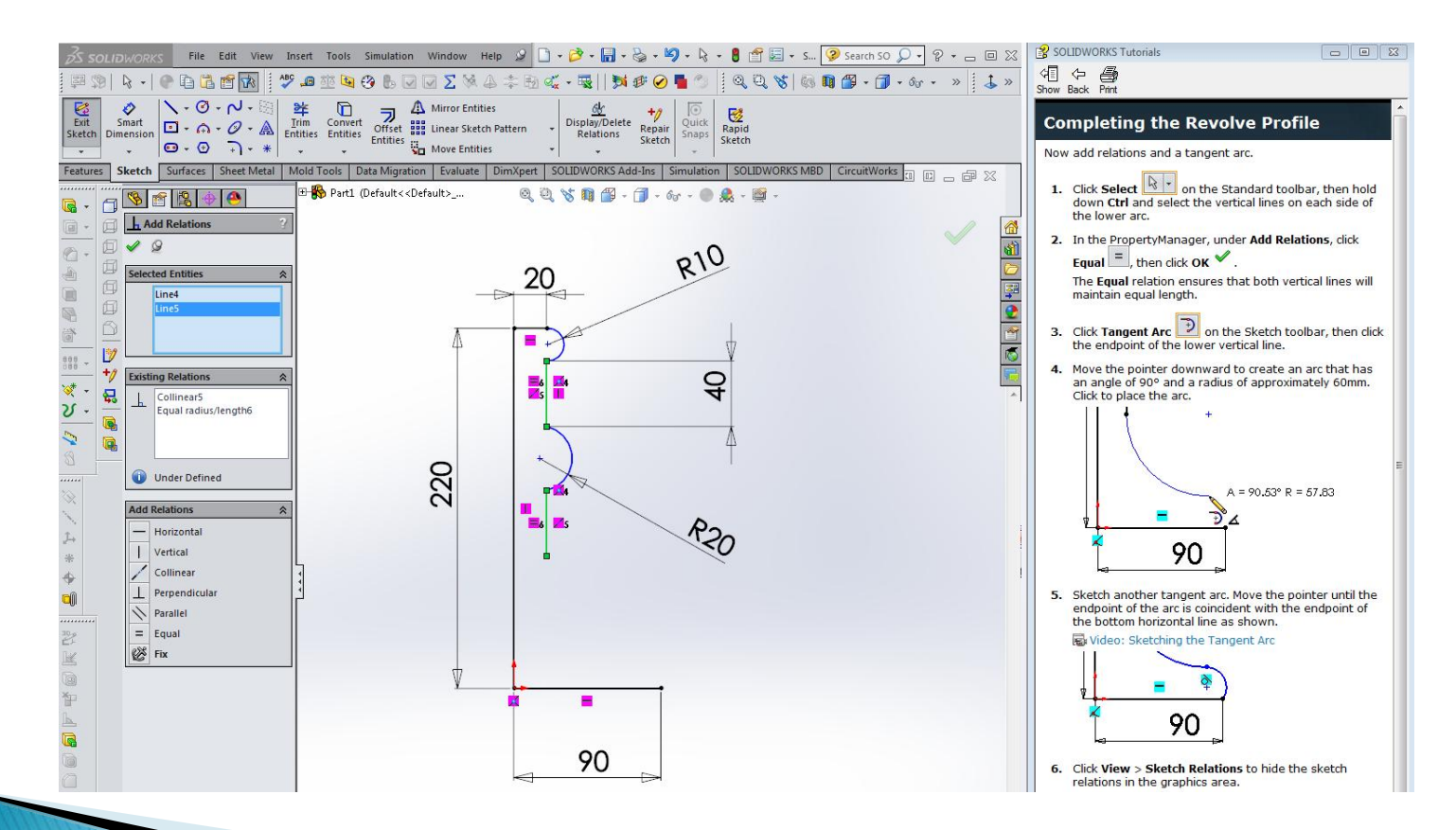

### **Fully Dimensioned Profile**

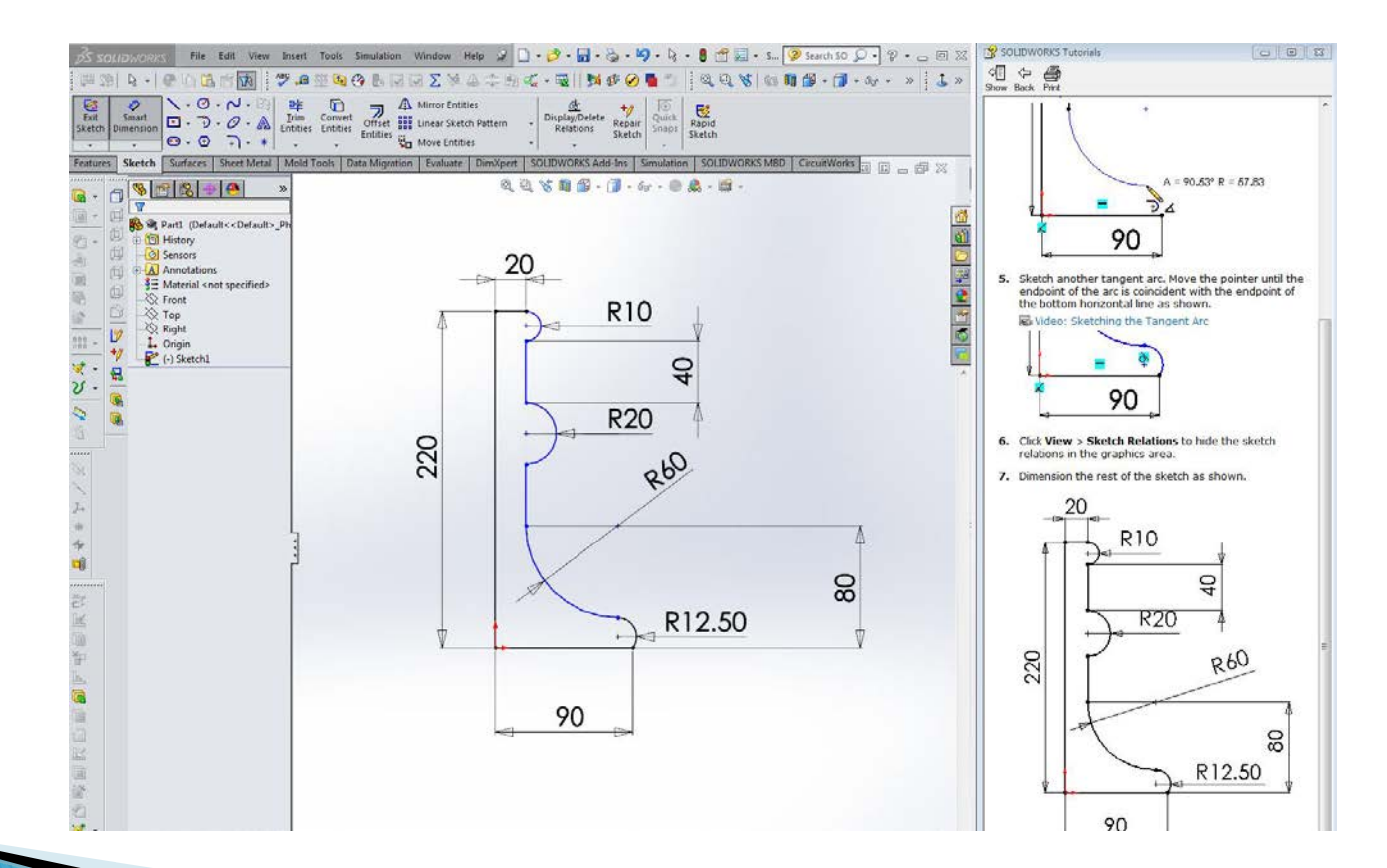

### **Creating the Revolve Feature**

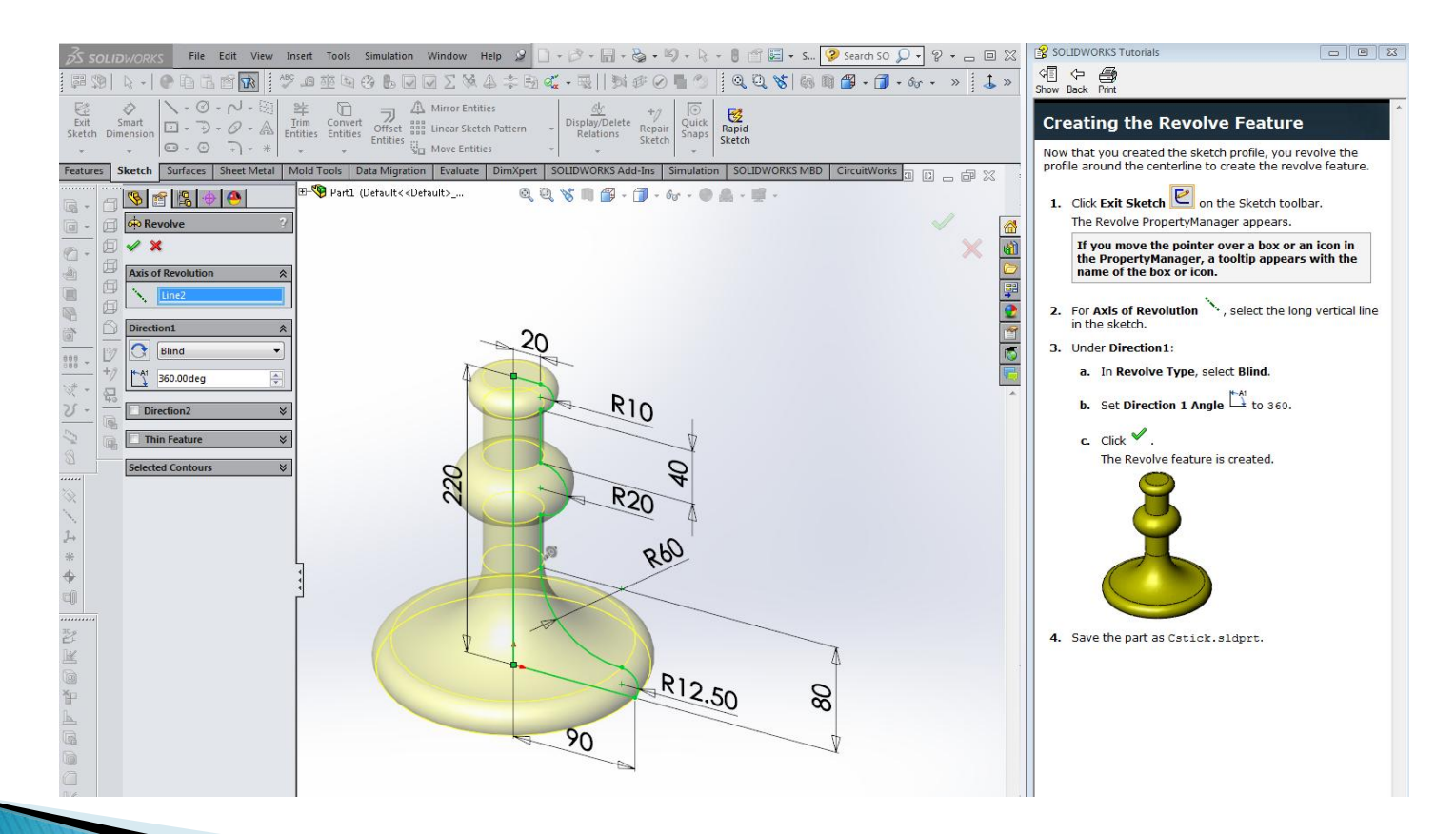

### **Revolve Appearance**

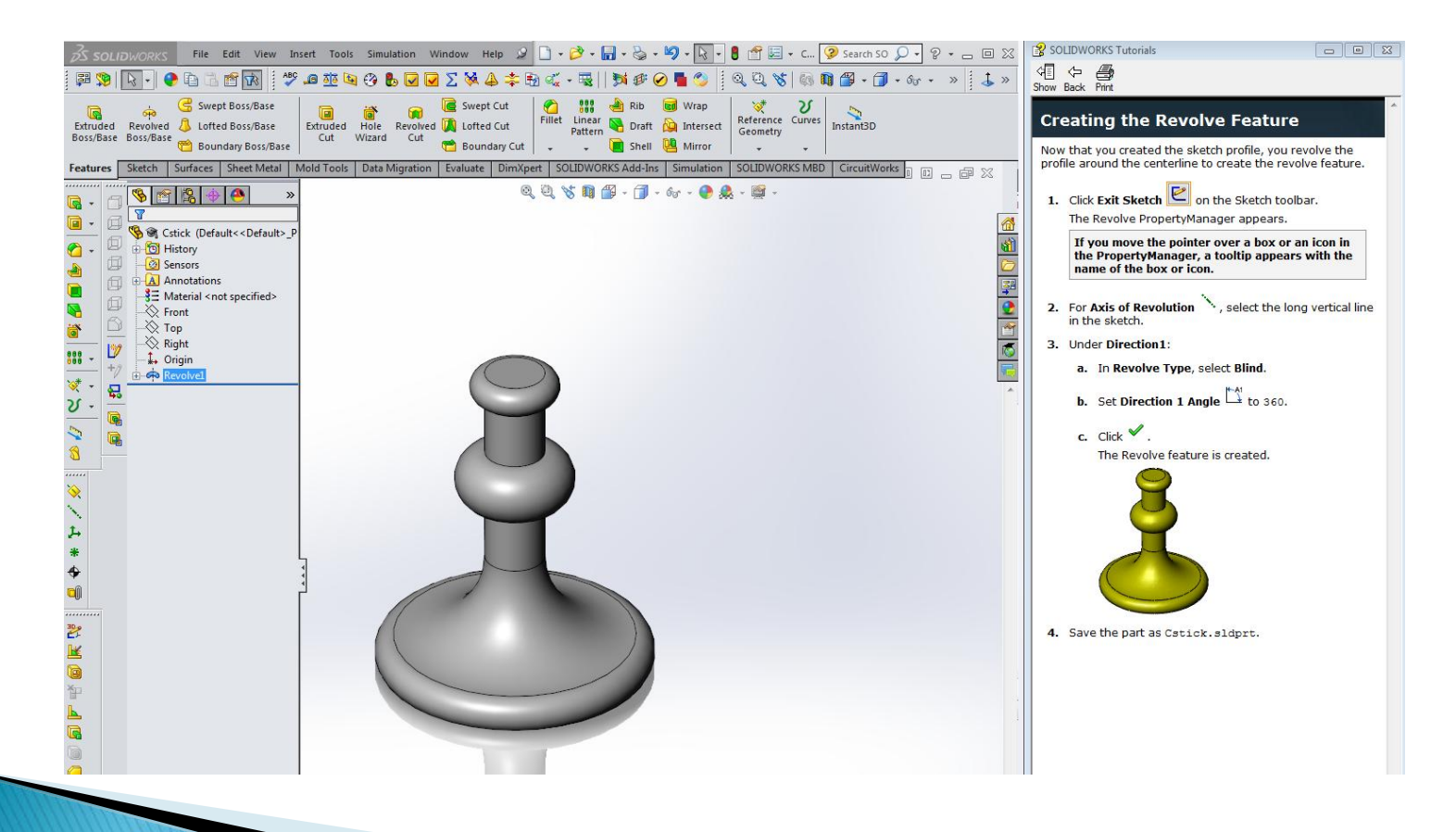

## **Completing the Sweep Path**

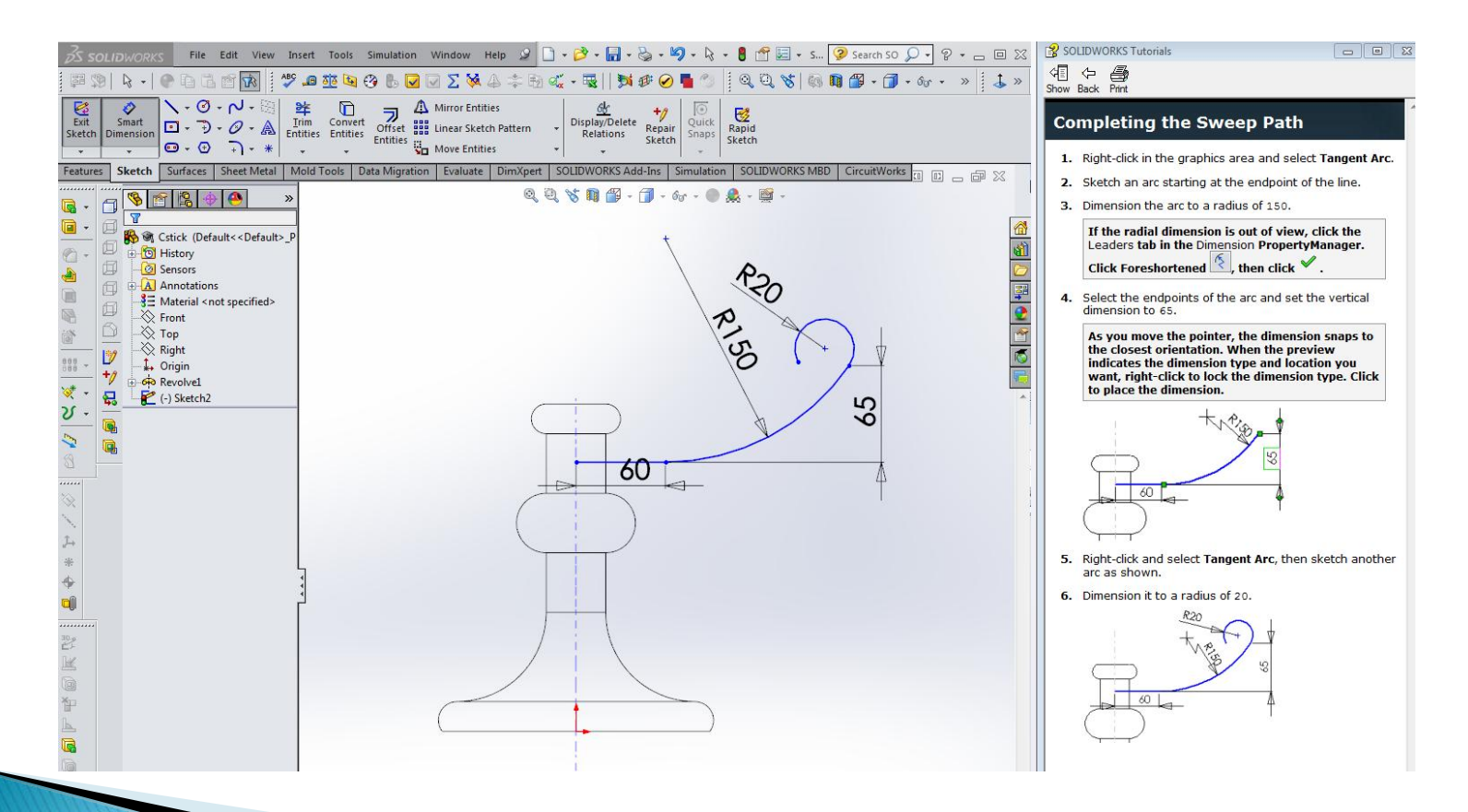

### Add Horizontal Relationship to Arc End Points

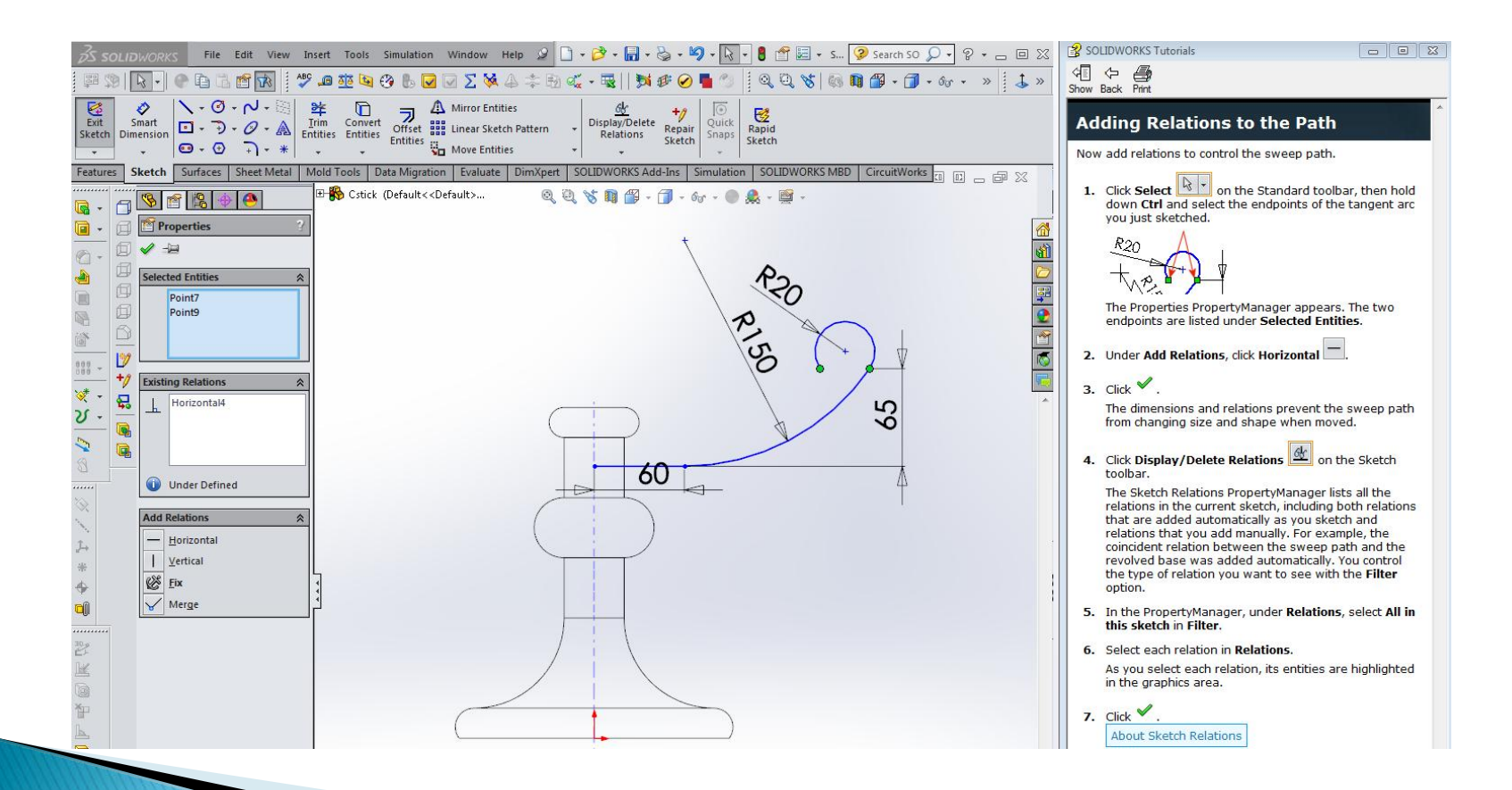

### Dimensioning Sweep Path Relative to the Base

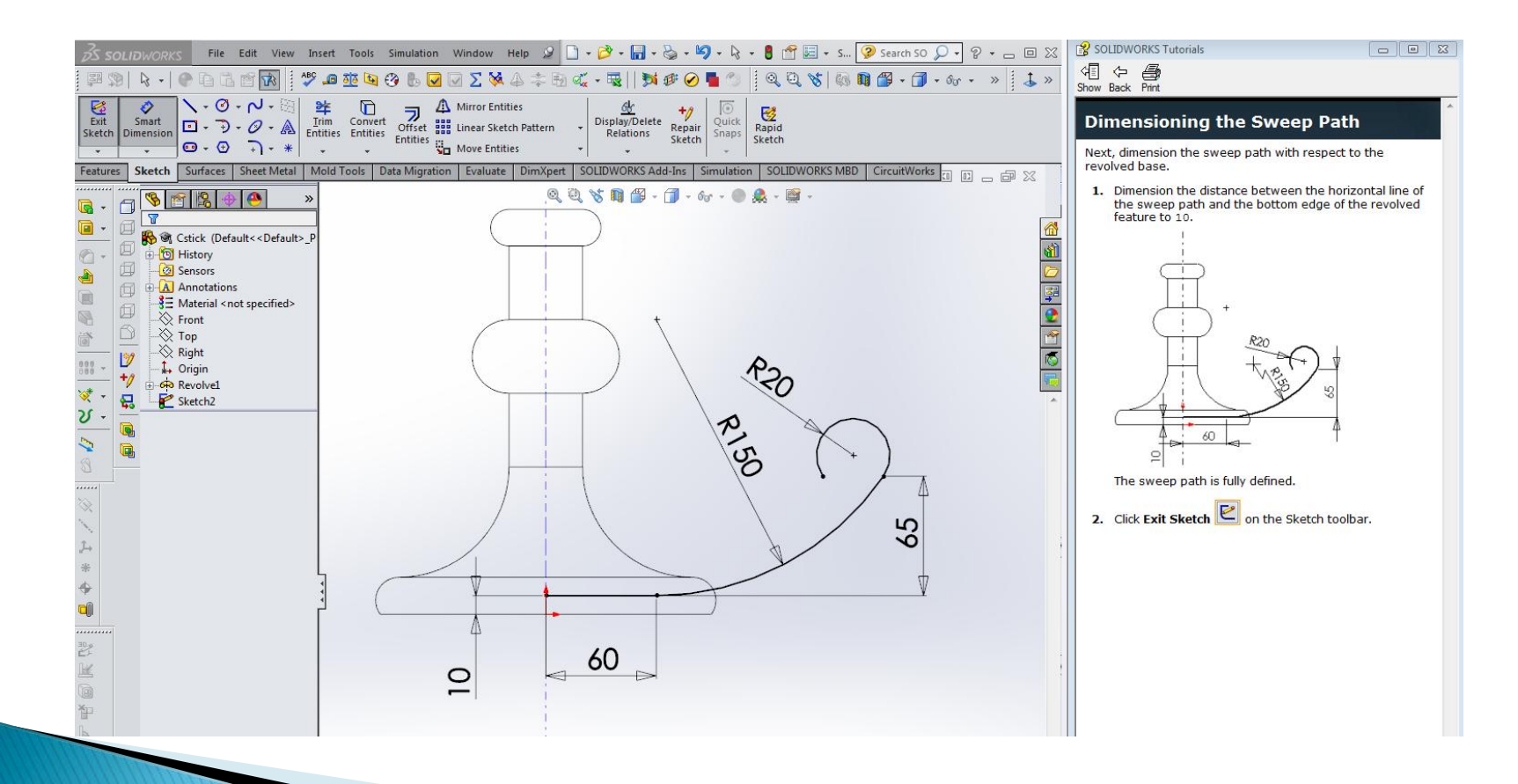

## **Adding Coincident Relationship**

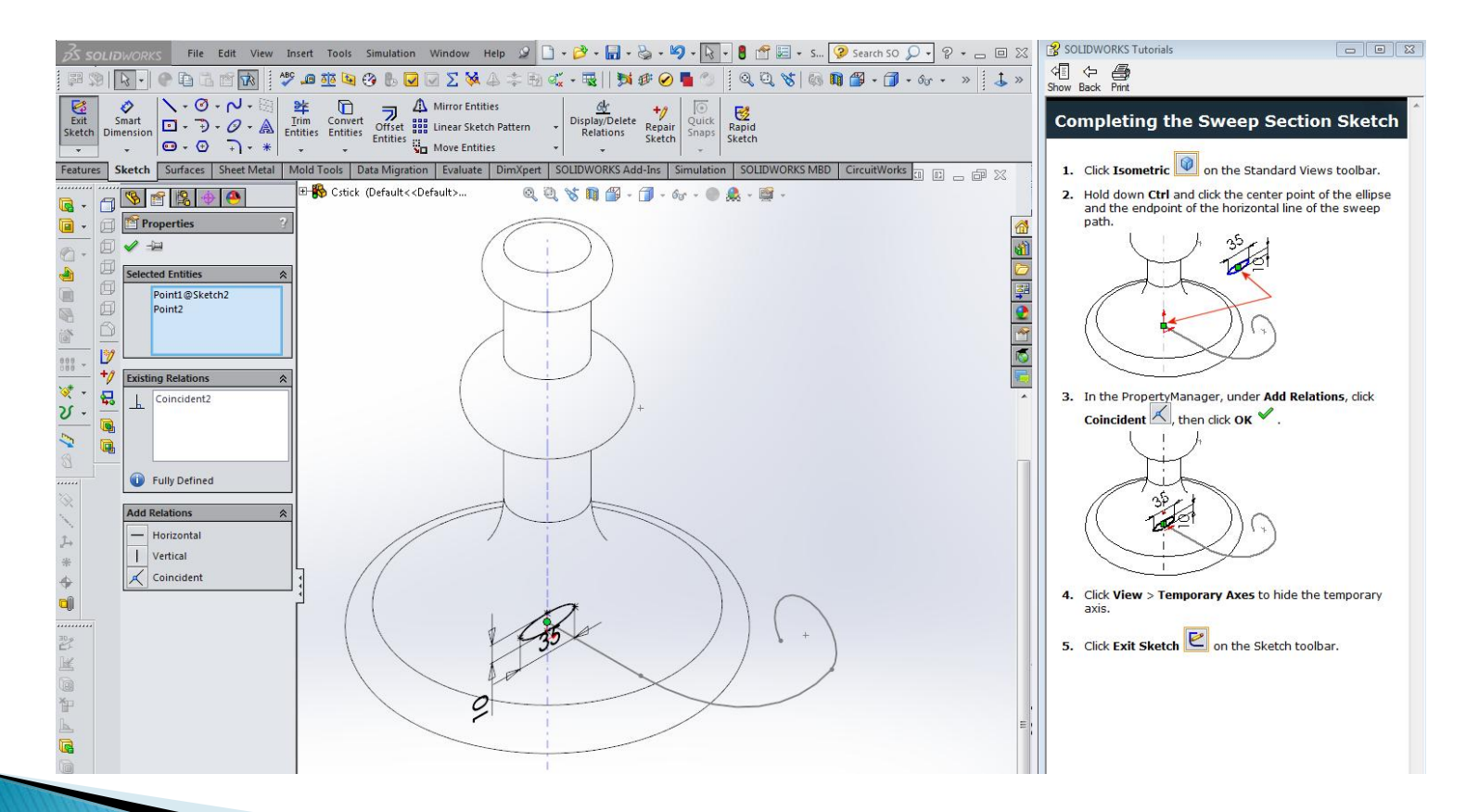

### **Creating the Handle Sweep**

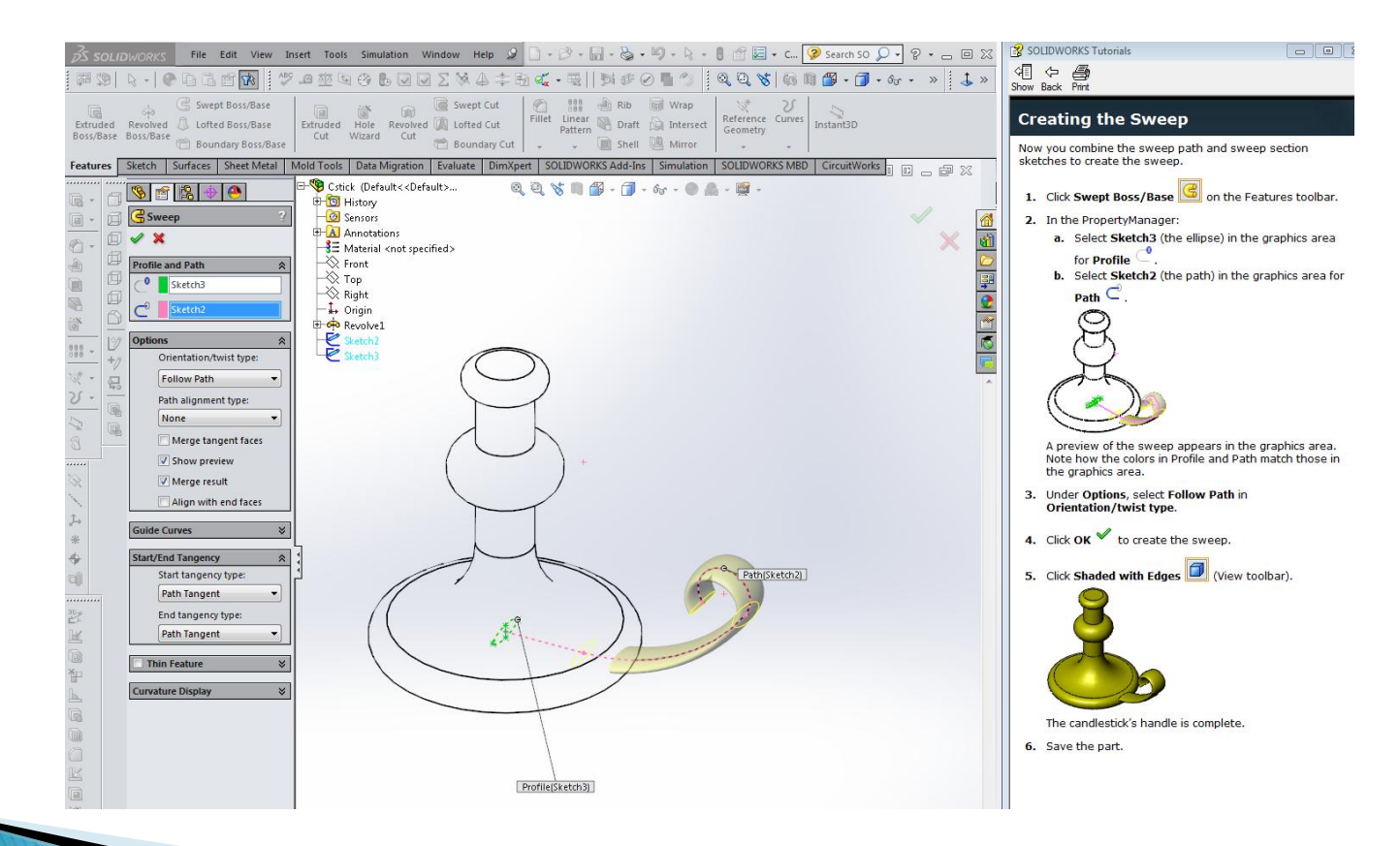

### **Completion of Handle**

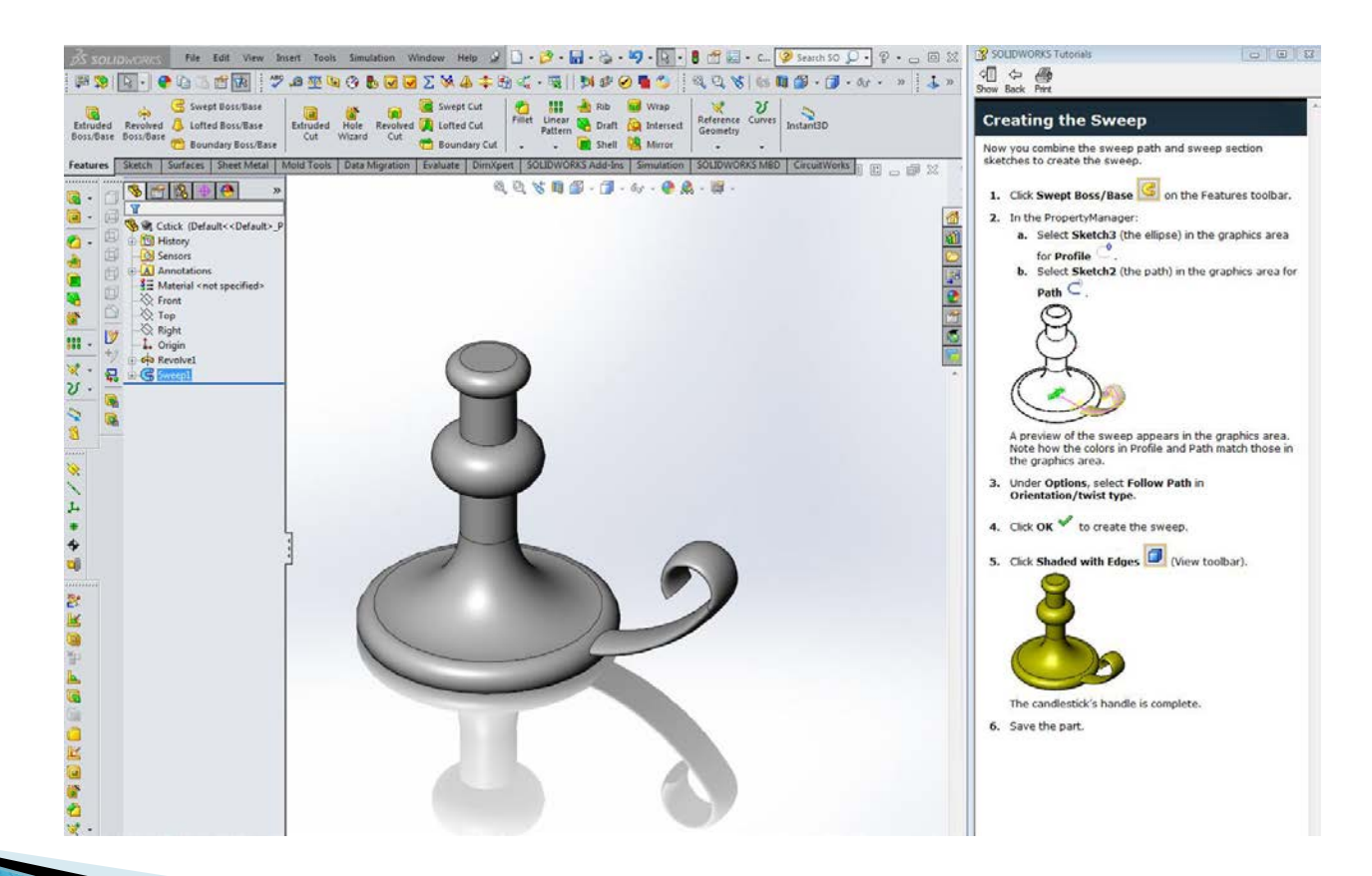

### **Sketch Circle for Extruded Cut Feature**

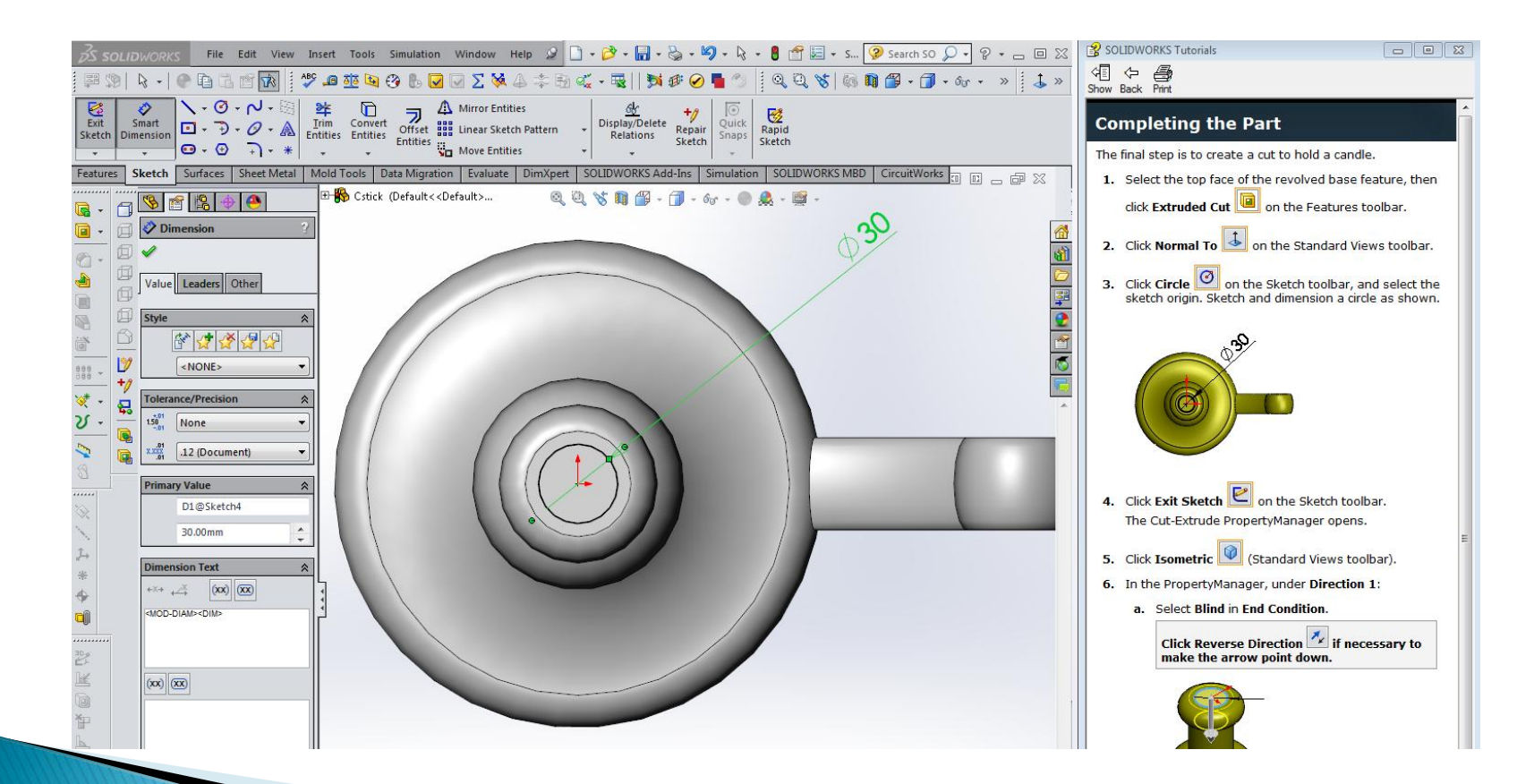

### **Extruded Cut with Draft Angle**

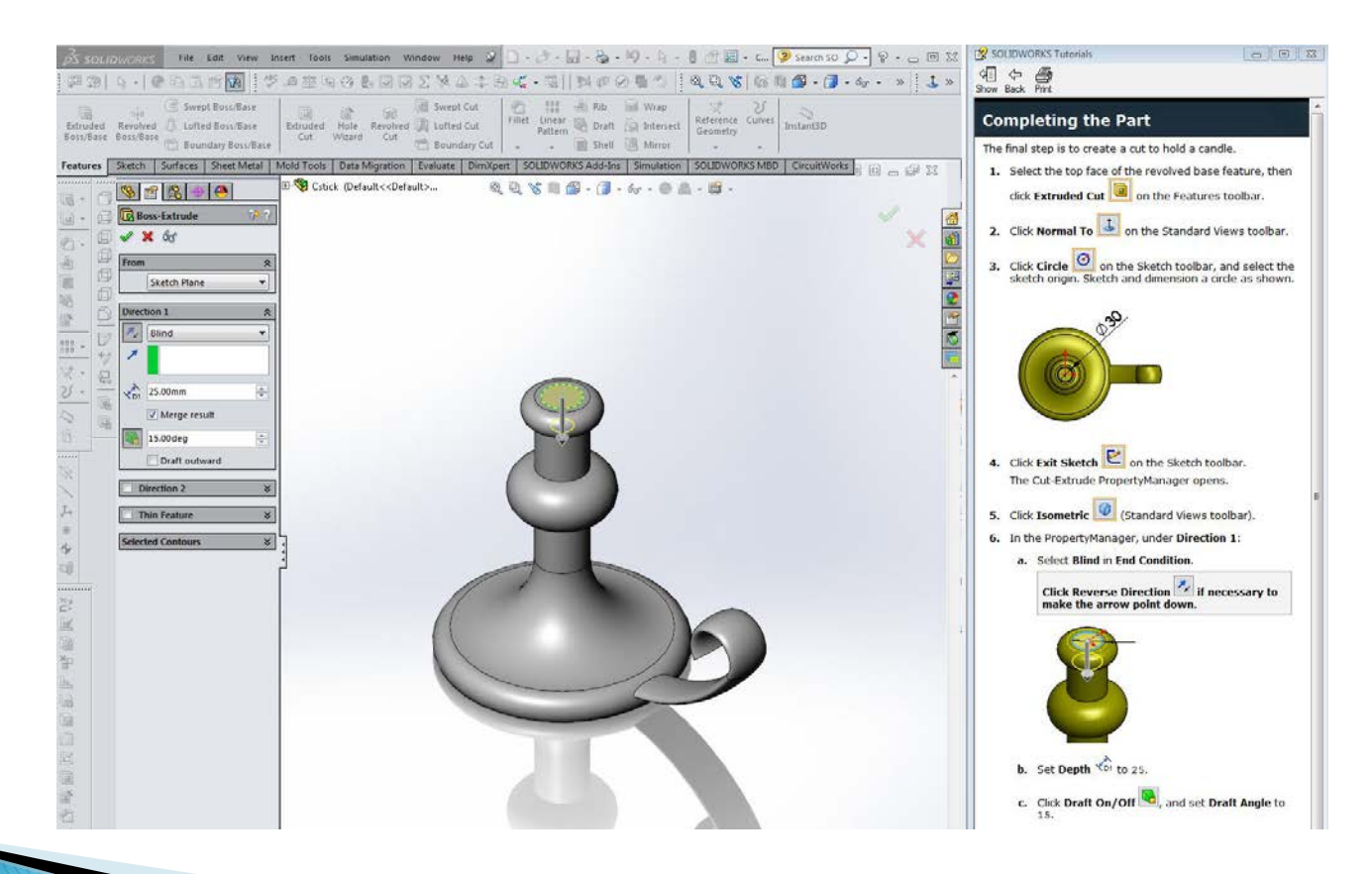

### **Cut Added for Candle**

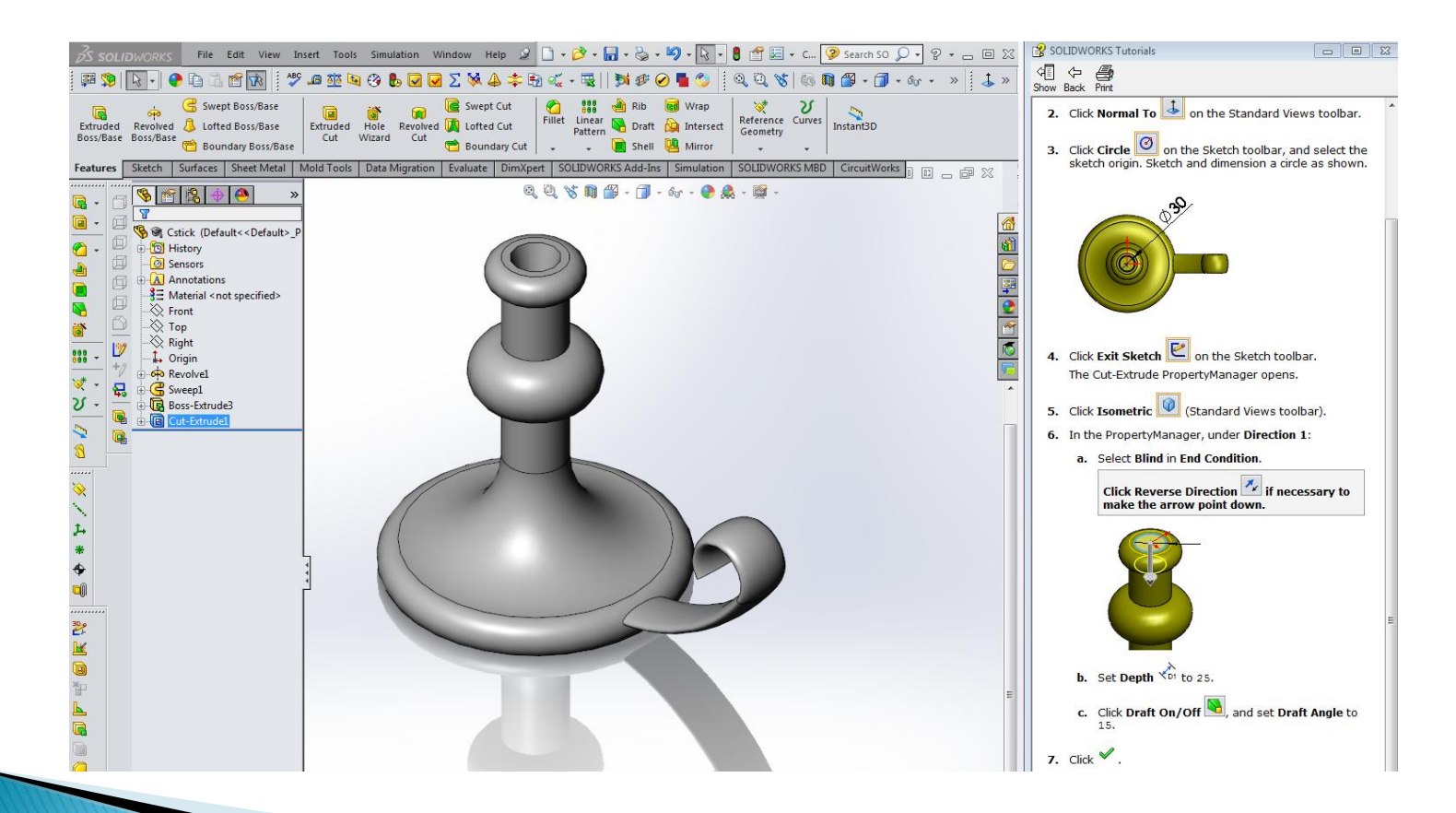

### **Making Cut Transparent**

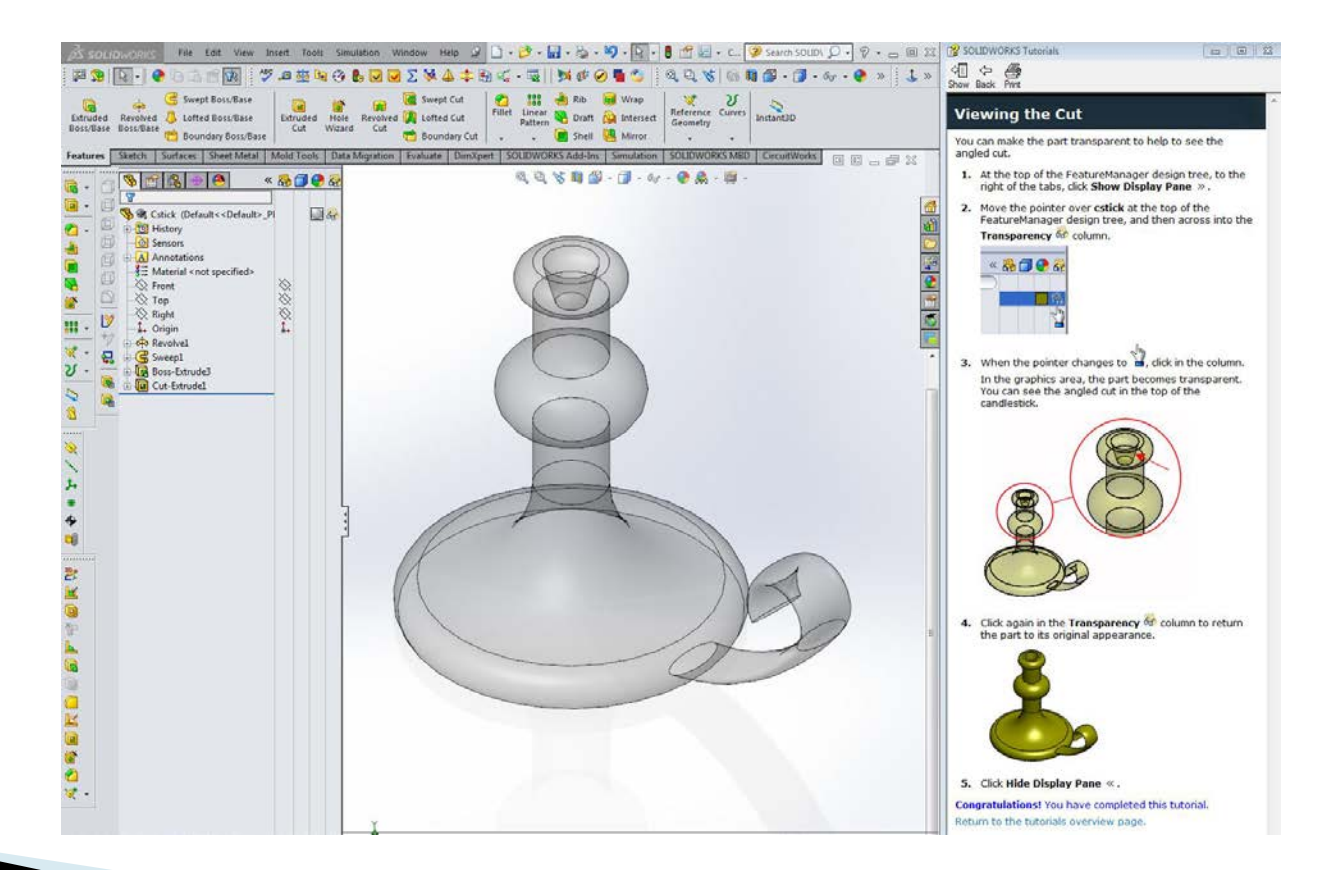

### **Adding a Satin Bronze Finish**

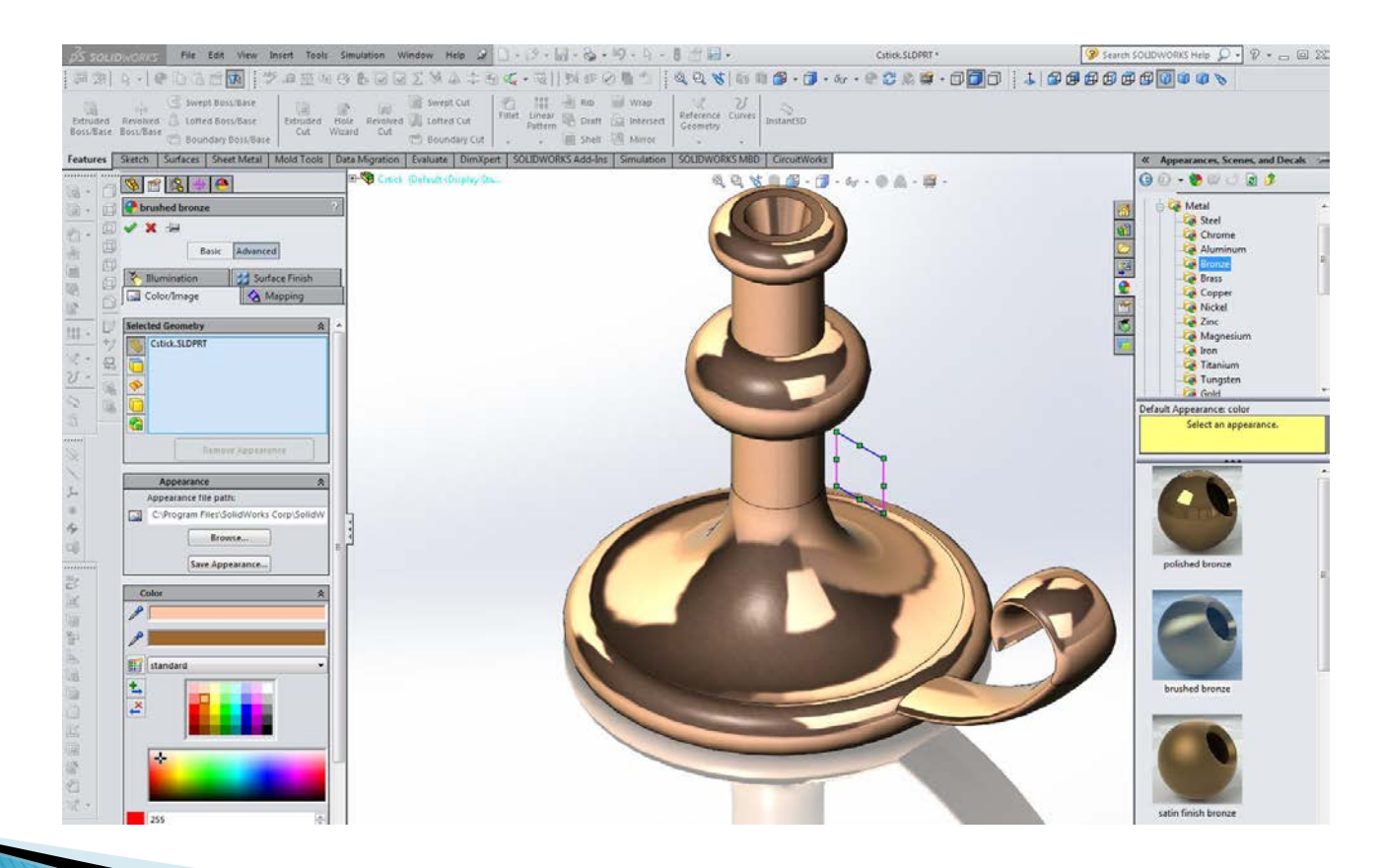

## Summary

### **Topics Covered in this exercise:**

- Sketching a revolve profile with lines, arcs, dimensioning, and trimming.
- Adding dimensional relationships.
- Creating a revolve.
- Creating a sweep path and coincidental relationship.
- Sweeping along the path.
- Making an extruded-cut with draft.
- Making a transparent view to see the cuts.
- Making a Real View appearance.